## 移点支援システム 利用マニュアル 第2版

2019.02.20 岐阜高専 田島孝治

1. この資料について

本資料は、移点支援システムの使い方をまとめたものです。本ツールを利用することで、訓点資料の 文字に付与されたヲコト点、語順点、仮名点を電子化し、JSON 形式のファイルとして記録することが できます。

2. 実行環境とインストール方法

本ツールは Java 言語を利用して作られています。実行には Java の Runtime が必要です。 Java のバージョンは7以降を想定しています。現在は以下の環境で動作テストを行っています。

• Windows  $8.1$  および  $7$ 

 $\cdot$  Java(TM) SE Runtime Environment (build 1.8.0  $65$ -b17)

ツールのインストールは不要です。実行は「OkotoTenTaggedText2018late.jar」ファイルをダブルク リックするか、コマンドプロンプトなどから次のように入力してください。

java -jar OkotoTenTaggedText2018late.jar

同梱されている CSV ファイルや、lib フォルダ内の jar ファイルも実行に必要です。フォルダ内から削除 しないようしてください。

- 3.基本的な使い方
- 3.1 ファイルを開く

本ツールでは、次の二つの形式のファイルを読み込むことができます。

A) ヲコト点データを付与する前のタグ付けされたテキストファイル

B) JSON 形式で記述された本ツールの出力結果

新規にデータ入力を始める場合は A を、作業途中で保存した結果を読み込む場合や、完成済みのデータ を編集したい場合には B の作業を行います。

A) ヲコト点データを付与する前のタグ付けされたテキストファイルを読み込む方法

①メニューバーより「テキストファイルを開く」または「文字コードを選択して開く」を選択します。 ②ダイアログを利用して開きたいテキストファイルを選びます

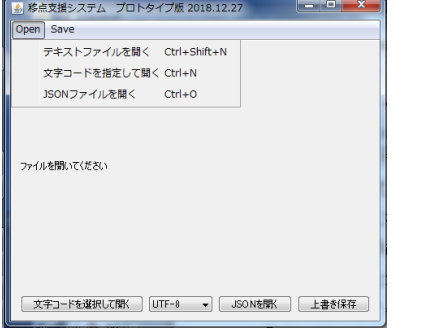

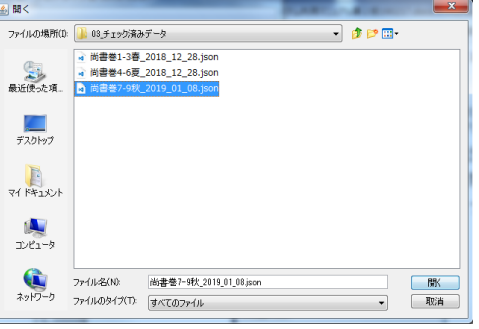

図1 ファイルを開くメニューバー 図2 ファイルを選択するダイアログ

(②-2)「文字コードを選択して開く」を選んだ場合にはテキストファイルの文字コードもダイアログ を利用して指定してください。

③ファイルが開かれ、白文の状態のテキストが表示されます。サイズの調整やスクロールなどで内容を 表示し、適切にファイルが読み込まれているか確認してください。

| $   x$<br>▲ 移点支援システム ブロトタイプ版 2018.12.27                               |          |        |    |    |          |          |                     |              |               |          |                            |                     |              |                                  |
|-----------------------------------------------------------------------|----------|--------|----|----|----------|----------|---------------------|--------------|---------------|----------|----------------------------|---------------------|--------------|----------------------------------|
| Open<br>Save                                                          |          |        |    |    |          |          |                     |              |               |          |                            |                     |              |                                  |
| 图1<br>In.                                                             | 卷1<br>1ウ | 罰      | 罰  | 巻1 | 卷1<br>1ウ | 卷1<br>1ウ | 卷1<br>$1\pi$        | 巷1<br>$1\pi$ | 卷1<br>$1\pi$  | 卷1<br>17 | 卷1<br>17                   | 巻1<br>1オ            | 卷1<br>$1\pi$ | 卷1<br>$\blacktriangle$<br>$1\pi$ |
| 07                                                                    | $06\,$   | 05     | 04 | 03 | 02       | 01       | 08                  | 07           | 06            | $05\,$   | 04                         | 03                  | 02           | 01                               |
| 暦                                                                     | 世        | 若      | 黎  |    | 親        | 天        | ∸                   | 以            | 帝             | 피        |                            | 丑                   | 堯            | <u>м.</u><br>可                   |
| 象                                                                     | 掌        | 妛      | 衆  | 姓  | 九        | 地        | ┗                   | 敬            | 堯             | 爲        | ட<br>$\overline{\text{V}}$ | 在                   | 典            | 書                                |
| 其                                                                     | 天        |        | 時  | 昭  | 族        | 克        | $\overline{\Gamma}$ | 明            | $\rightarrow$ | 百        | 讓                          | 帝                   | 第            | 巻                                |
| 分                                                                     | 地        | 歴      | 是  | 明  | 既        | 明        | 允                   | 文            | 放             | 代        |                            | 堯                   |              | 旁<br>第                           |
| 節                                                                     | 四        | 象      | 雍  | 協  | 睦        | 俊        | 信                   | 思            | 勳             | 常        | 虞                          | 聦                   |              |                                  |
| 敬                                                                     | 時        |        | 和  | 和  | 平        | 徳        | 克                   | 之            | 欽             | 行        | 舜                          | 明                   | 虞            |                                  |
| 記                                                                     | 之        |        | 也  | 萬  | 章        | 以        | 能                   | 四            | 明             | 之        | 遜                          | 文                   | 書            |                                  |
| 天                                                                     | 官        | 星      | 言  | 邦  | Ĥ        | 親        | 光                   | 徳            | 文             | 道        | 遁                          | 思                   |              |                                  |
| 時                                                                     | 故        | ⊸<br>反 | 天  | 黎  | 姓        |          | 充                   | 安            | 思             | ∃        | 也                          | 光                   | 孔            |                                  |
| 以                                                                     | 堯        | 敬      | 下  | 民  | 既        | 族        | 格                   | 天            | 安             | 若        | 老                          | 宅                   | 氏            |                                  |
| 授                                                                     | 命        | 授      | 衆  | 於  | 已        | 能        | 至                   | 下            | 安             | 稽        | 使                          |                     | 傳            |                                  |
| 人                                                                     | 之        |        | 民  | 變  | 也        | 明        | 也                   | 之            | 勲             | 古        | 攝                          | $\overline{\Gamma}$ |              |                                  |
| 也                                                                     | 使        | 時      | 皆  | 時  | 百        | 俊        | 既                   | 當            | 功             | 帝        | 遂                          | 言                   |              |                                  |
| 此                                                                     | 敬        | 重      | 變  | 雍  | 姓        | 徳        | 有                   | 安            | 欽             | 垚<br>ハゼ  | 禪                          | 聖                   |              |                                  |
| 舉                                                                     | 順        | 黎      | 化  | 昭  | 百        | 之        | 四                   | 者            | 敬             | 若        | 之                          | 徳                   |              |                                  |
| 其                                                                     | 昊        | 之      | 化  | 亦  | 官        | 士        | 徳                   | 允            | 也             | 順        | 作                          | 之                   |              |                                  |
| 目                                                                     | 大        | 後      | Ŀ  | 明  | 言        | 任        | 又                   | 恭            | 言             | 稽        | 蕘                          | 遠                   |              |                                  |
|                                                                       |          |        |    |    |          |          |                     |              |               |          |                            |                     |              | $m +$                            |
| 文字コードを選択して開く<br>UTF-8<br>JSONを閉く<br>上書き保存<br>$\overline{\phantom{a}}$ |          |        |    |    |          |          |                     |              |               |          |                            |                     |              |                                  |

図3 ファイル読み込み後のツールの様子

3.2 点情報の入力

①ヲコト点情報を入力したい文字をクリックし、入力用のダイアログを開きます。

この際、元のウインドウを動かし、どの文字を選択したかが見えるようにしておくと便利です。

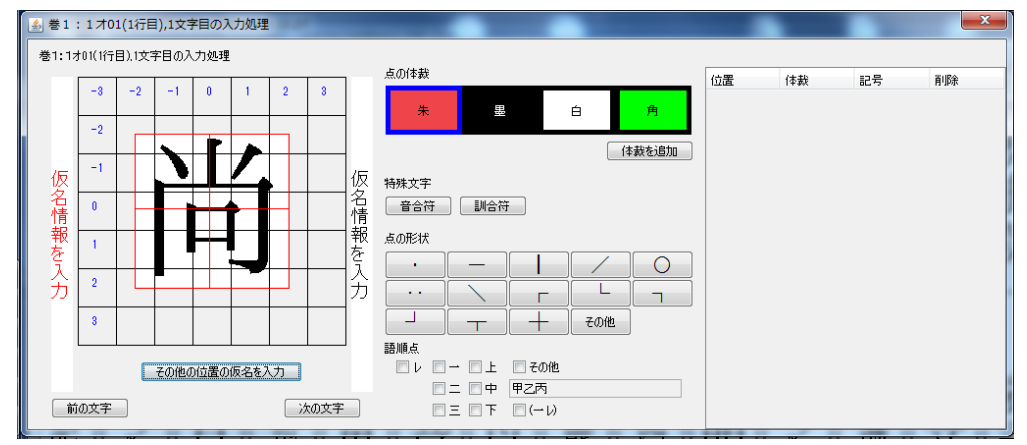

図4 文字を選択した様子

②原資料を参考にしながら、ヲコト点情報を入力します。まず、点の体裁(色)、形状を選択ます。 ③次に、点が付与されていた場所を左側の文字上でクリックしてください。

④右側の表にデータが追加されます。間違えて入力してしまった場合には、削除用のボタンをクリック すると取り消すことができます。

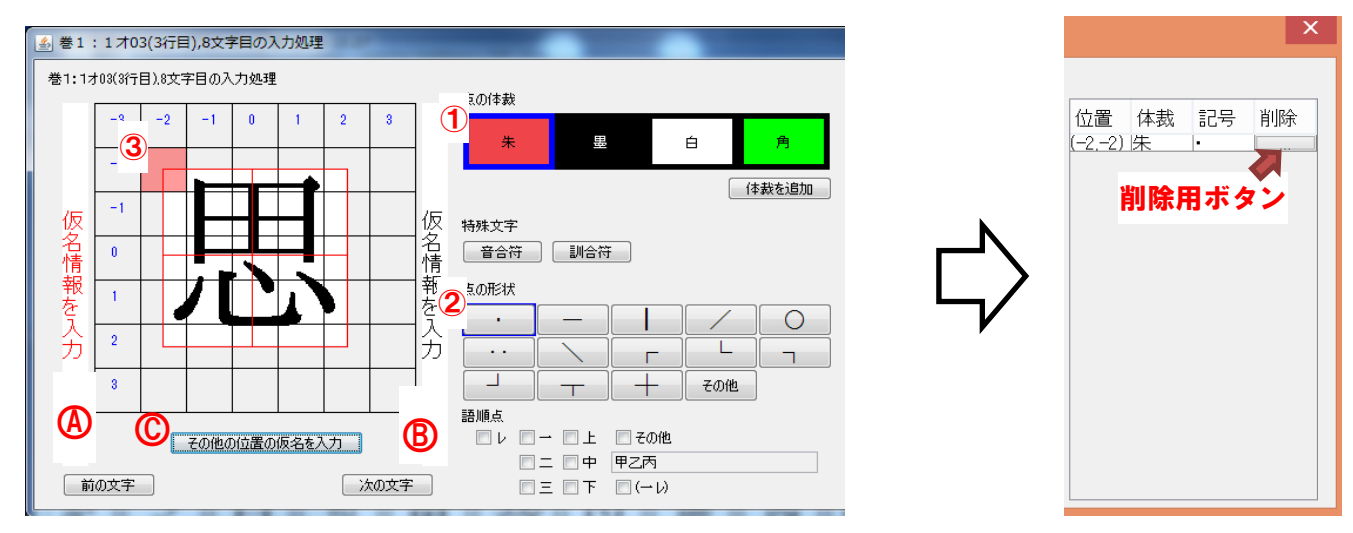

図5 ヲコト点情報の入力

⑤同じ文字に同じ体裁と形状の点が付与されている場合には、文字上の場所を続けてクリックするだけ で次々と入力できます。体裁などを変更する場合には、それぞれの場所で選択してから、文字をクリッ クしてください。

⑥語順点は点の形状の下から選択します。この際、「点の体裁」の設定も維持しますので、朱点と墨点の 切り替えなどを忘れないようにしてください。

⑦この文字に付与されていたヲコト点の入力が終わったら、「次の文字」ボタンを押すと、本文上の次の 文字に処理を移すことができます。

⑧次のヲコト点が本文上のはるか先にある場合には、右上の「×」を押してこのダイアログを閉じてく ださい。この際、この文字に付与したヲコト点の情報を保存するかを問われますので、保存する場合に は「はい」、破棄する場合には「いいえ」を選んでください。

3.3 仮名情報の入力

仮名点は、基本的には1文字対応していることを想定していますが、図 6のように合符でつながった複数の文字に対して付与されている場合があ ります。ここでは、それぞれの場合にどう入力するかを説明します。

3.3.1 1文字についている情報の場合

1文字だけに仮名点が付与されている場合は、図5のヲコト点などと同 じ入力ダイアログから入力が可能です。頻出することが予想される、文字 の右、左についている仮名点を入力する場合には、まず図5の3、Bをク リックします。すると図 7 のように仮名点情報を入力するダイアログが表

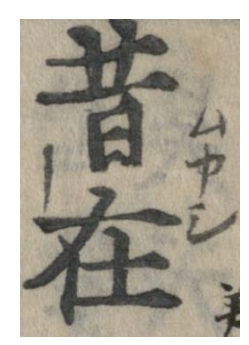

図6 複数の文字に 付与された仮名点

示されるので、ここに仮名点の内容を入力します。文字の色などの体裁は、図 5 で選んでいる情報がそ のまま適用されるので注意してください。

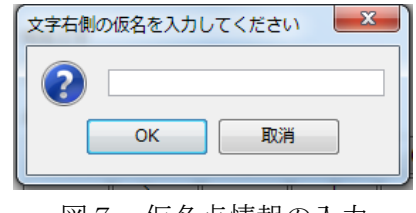

図7 仮名点情報の入力

右に文字がある状態で、さらに右に文字があるというような特殊な状況の場合には、©のボタンをク リックします。すると図8のような仮名情報入力用のダイアログが表示されます。テキストの位置や体 裁を選択し、仮名の情報を入力して「確定ボタン」をおします。

3.3.2 2文字以上にまたがる情報の場合

2文字以上に仮名点が付与されている場合は、図3の本文が表示されている状態で、「Ctrl」キーを押 しながら、複数の文字を選択します。この際、図9のように選択した部分がオレンジ色に変化します。 その後、「Ctrl」キーを離してからクリックすると、図8のような情報入力用のダイアログが表示されま す。ここに、3.3.1 と同様に文字の位置と体裁テキストを入力してください。

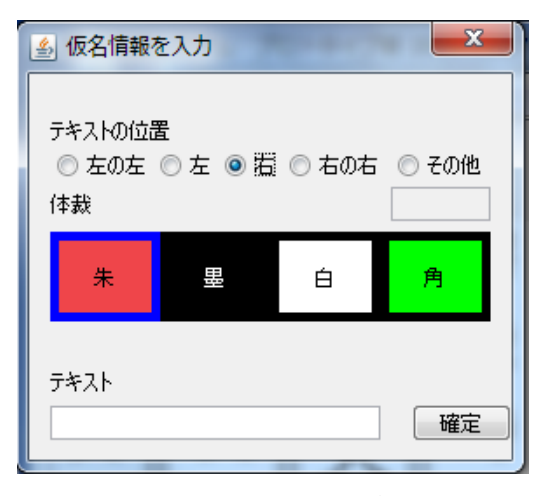

図8 仮名情報を入力するダイアログ インスコン 図9 複数の文字を選んだ様子

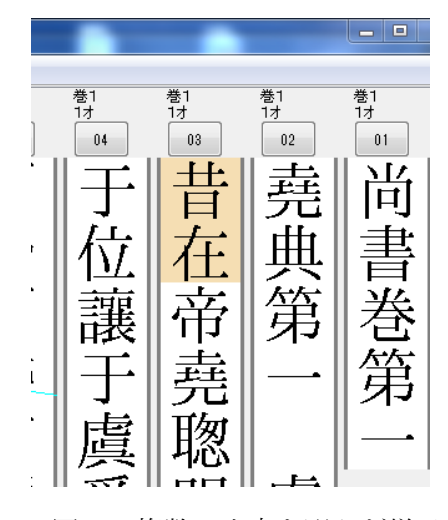

## 3.3 点情報の保存

作業中または作業終了後にデータを保存する場合には、メニューから「名前を付けて保存」または「上 書き保存」を選びます。初めての保存時には、どちらを選んでもファイル名を指定するダイアログが開 きますので、保存したいファイル名を入力してください。

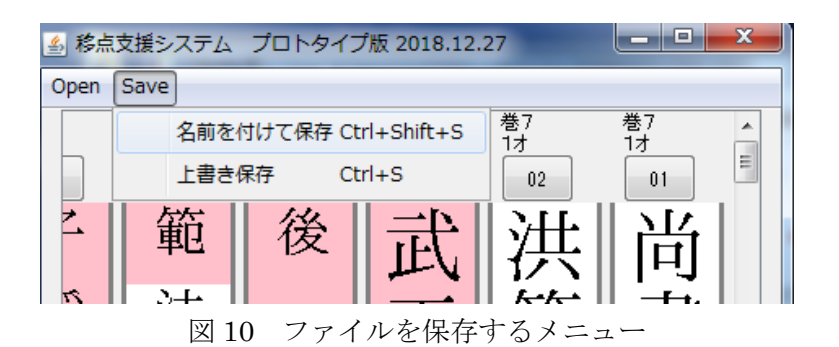

4.ファイルのデータ構造

本ツールが対応している入力テキストファイルは次のようになっています。

## 巻1 1オ 01:尚書巻第一

- 巻1 1オ 02:堯典第一 虞書 孔氏傳
- 巻1 1オ 03:昔在帝堯聦明文思光宅天下[言聖徳/之遠著]將遜

巻1 1オ 04:于位讓于虞舜[遜遁也若老使/攝遂禪之]作堯典堯典[言/堯]

図 11 テキストファイルのデータ例

ファイルのエンコードは UTF-8 BOM 無しです。ファイルの論理行は物理行に対応しています。1行の 構造は、「行の名称(重複しない):本文のテキスト」です。テキスト内には[任意の文字列/任意の文 字列]として、割行を表記することができます。

本ツールの保存結果は JSON 形式で図 12 のようなテキストファイルになります。文字エンコードは UTF-8 です。ヲコト点は elements、語順点は gojunelements、仮名点は kanaelementsn にそれぞれ格納さ れます。

|                          | "elements" : $\lceil \cdot \rceil$ | "gojunelements" : $[$ { |
|--------------------------|------------------------------------|-------------------------|
| "place" : $\{$           | "position" : $\{$                  | "style" : "墨",          |
| "lineNumber" : 1,        | $"x"$ : $-2.0$ ,                   | "mark" : "二"            |
| "columnNumber": 1        | $"y" : -2.0$                       | $3 - 1$                 |
| },                       | },                                 |                         |
| "character" : "尚",       | "style" : "朱",                     |                         |
| "linename" : "巻1 1才 01", | "mark" : " "                       | "kanaelements" : $[$ {  |
| "warityu" : false,       | $\}$ , {                           | "targetLength" : $1,$   |
| "warityu_kaigyo":false,  | "position" : $\{$                  | "position" : $0,$       |
| "elements" : $[ ]$ ,     | $"x"$ : $-3.0$ ,                   | "positionText" : "右",   |
| "gojunelements" : $[$ ], | "v" :: 3.0                         | "style" : "墨",          |
| "kanaelements" : $[$ ]   | },                                 | "text" : "ミチ"           |
| $\}$ , {                 | "style" : "朱",                     | 3 <sup>1</sup>          |
| (次の文字の情報)                | "mark" : " " "                     |                         |
| $\}$ , {                 | $\}$ , {                           |                         |
| $(\cdot \cdot \cdot)$    | "position" : $\{$                  |                         |
| $\}$ , {                 | "x" : 0.0,                         |                         |
| (最後の文字の情報)               | "y" :: 2.0                         |                         |
| $\}$ ]                   | },                                 |                         |
|                          | "style" : "朱",                     |                         |
|                          | "mark" : " $\vdash$ "              |                         |
|                          | 3 <sup>1</sup>                     |                         |
|                          |                                    |                         |
| (a)基本的な構造                | (b)ヲコト点の情報                         | (c)仮名点や語順点の情報           |

図 12 出力されるデータファイルの構造とデータ例

5.問い合わせ先など

ツールの使い方の問い合わせや、バグ情報、修正依頼などは、ご所属とお名前を明記していただき、 制作者である田島までメールにてご連絡ください。メールアドレスは ktajima@gifu-nct.ac.jp です。 症状によってはすぐに対応することが困難な場合もございます。ご了承ください。